## WHEN WORLDS COLLIDE

# OSS HUNTING AND ADVERSARIAL SIMULATION

WITH BHIS & FRIENDS

**BLACK HILLS** Information Security

WEBCAST

## OSS Hunting and Adversarial Simulation

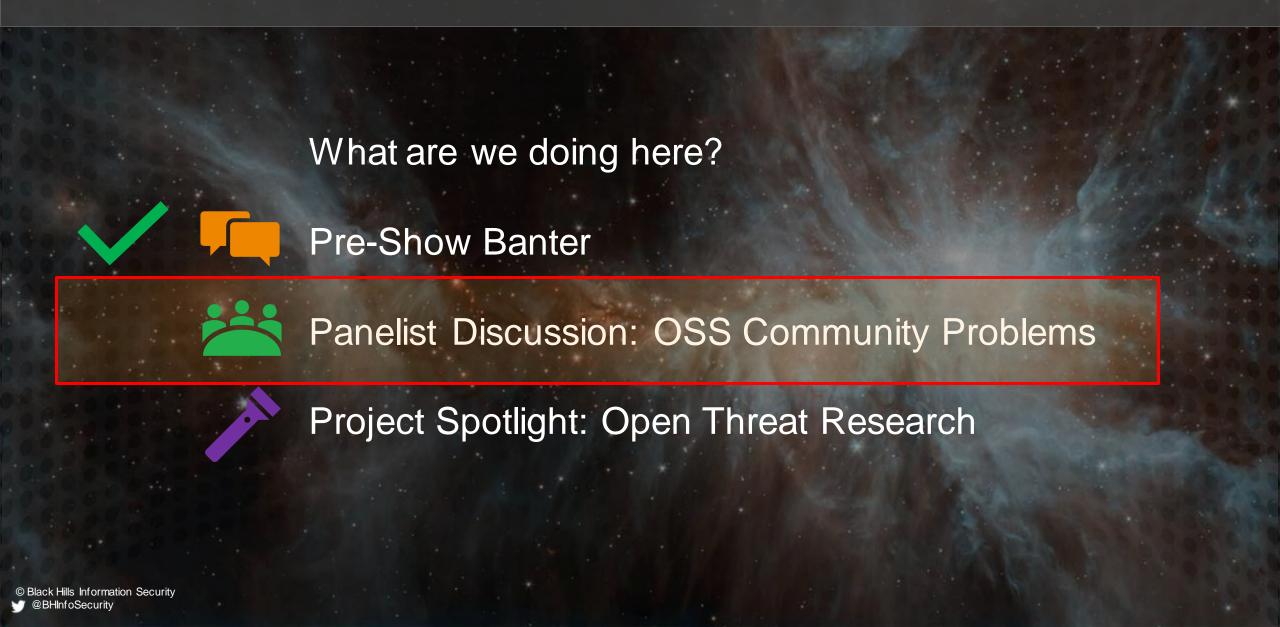

### Hosts and

### Panel

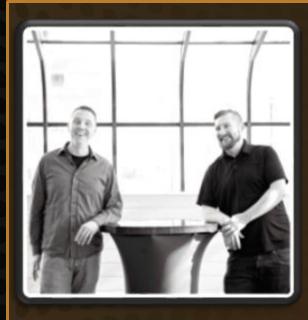

#### Hosts:

- Jordan Drysdale
- Kent Ickler
- @rev10d
- @krelkci

- Security Analysts, OSS Contributors, Instructors
- Black Hills Information Security
- Defensive Origins

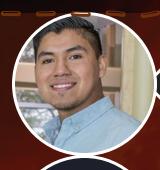

#### Roberto Rodriguez

- @Cyb3rWard0g
- Microsoft Threat Intelligence Center
- OSS Developer

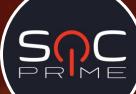

#### Nate Guagenti

- @neu5ron
- SOCPrime
- OSS Developer

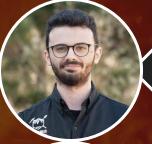

#### Marcello Salvati

- @byt3bl33d3r
- Black Hills InfoSec
- Security Analyst
- OSS Developer

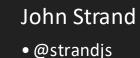

- © stranajs
- Black Hills InfoSec
- Thought Leader, Instructor

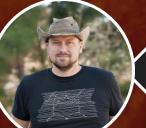

## What Brought Us Here? Red v Blue Dichotomy?

Actually no. Open Source(ry) Networking. And late nights

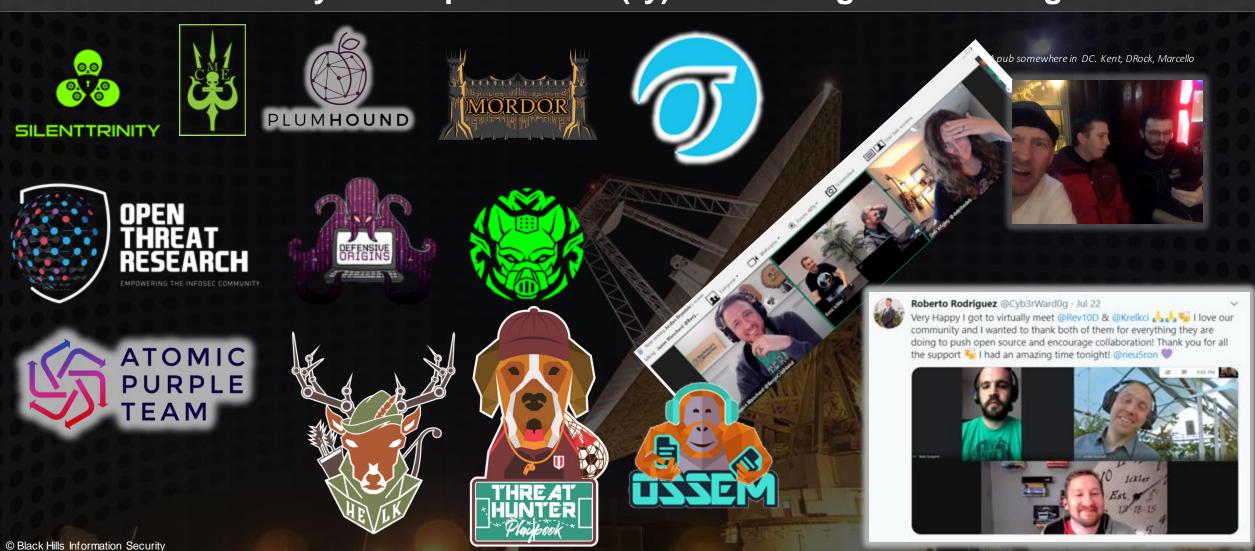

@BHInfoSecurity

## Executive Problem Statement OSS Community ^ Discussion

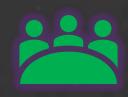

#### **Threat Intelligence Sharing**

Lots of orgs still fail at basic threat optics

4:07 / 1:15:05 • Threat Intel: A Useless Ran

- Is it getting better?
  - Yes! Definitely, purple teams are growing (and sharing)

#### **Hackers Won't Stop**

- Is defenders
- Is it getting
  - Yes,
  - Adver

#### (Non-Monetize

- Late night
- Duplicated
- Is it gettired

#### **Re-Investing O**

- WWHF Tr
- Commerci

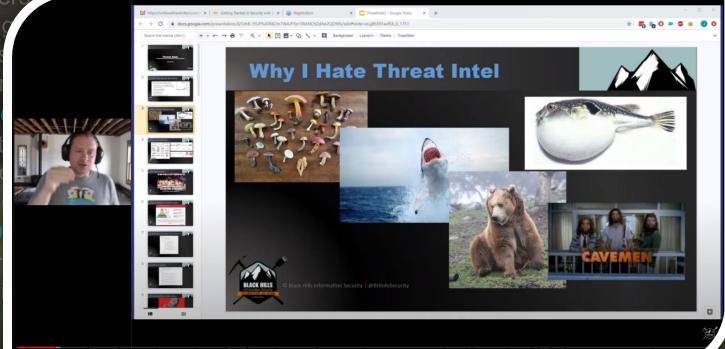

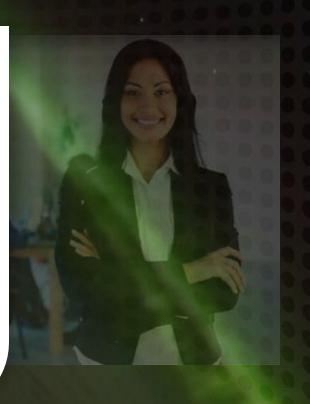

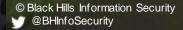

## Executive Problem Statement OSS Community ^ Discussion

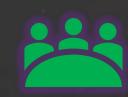

#### Threat Intelligence Sharing

Lots of orgs still fail at basic threat optics

- Is it getting better?
  - Yes! Definitely, purple teams are growing (and sharing)

#### **Hackers Won't Stop**

- Is defenders fatigue a thing?
- Is it getting better?
  - Yes, see: Elastic, Sysmon, MS Defender, ATP
  - Adversarial Simulation (ART / Mordor)

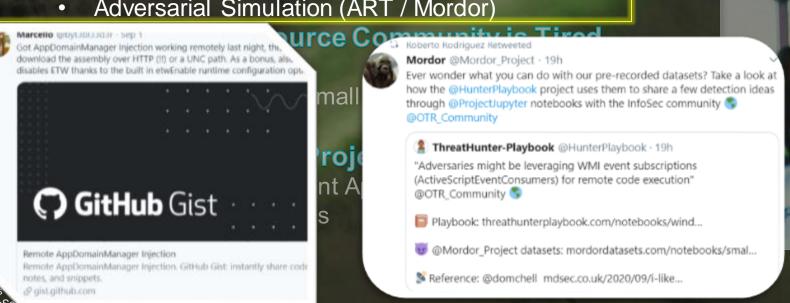

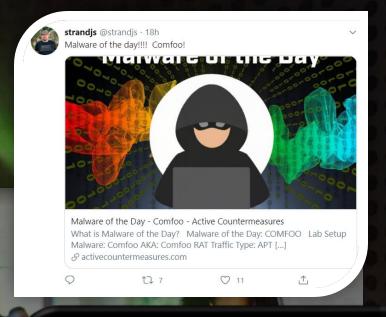

#### Your One Rule.

Don't get caught.. Don't get caught... Don't get caught... Don't get caught... Don't get caught..

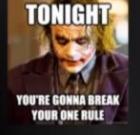

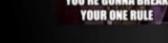

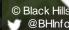

## Executive Problem Statement OSS Community ^ Discussion

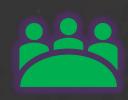

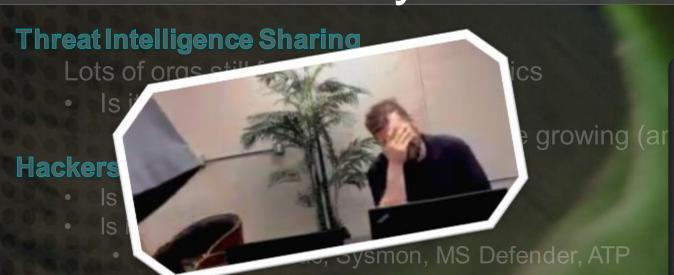

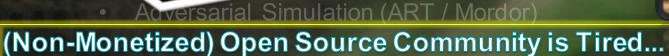

- Late nights coding
- Duplicated efforts, even small teams.
- Is it getting better?

#### **Re-Investing Open Source Projects**

- WWHF Training Investment Approach
- Commercial Organizations

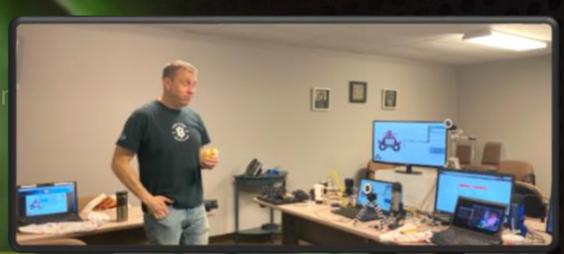

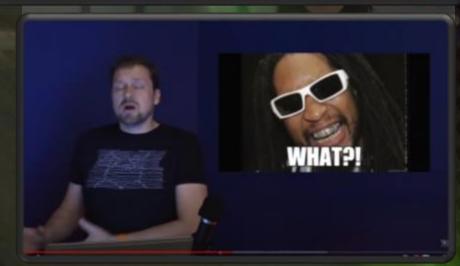

## Executive Problem Statement OSS Community ^ Discussion

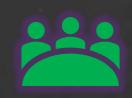

#### Threat Intelligence Sharing

Lots of orgs still fail at basic threat optics

- Is it getting better?
  - Yes! Definitely, purple teams are growing (and sharing)

#### **Hackers Won't Stop**

- Is defenders fatigue a
- - Adversarial Simula

#### (Non-Monetized) Open So

- Late nights coding
- Duplicated efforts, even small teams.
- Is it getting better?

#### Re-Investing Open Source Projects

- WWHF Training Investment Approach
- Commercial Organizations

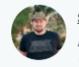

**strandjs** @strandjs · Aug 6

At @WWHackinFest we ran a management class with @Chris\_Brenton. The 10% (\$2,172.50) of that class is going to @securityonion. Lets all thank @dougburks and team for all they do for the community! wildwesthackinfest.com/deadwood/train...

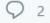

10

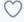

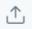

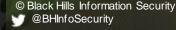

## Executive Problem Statement OSS Community ^ Discussion

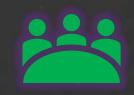

**Audience Questions** 

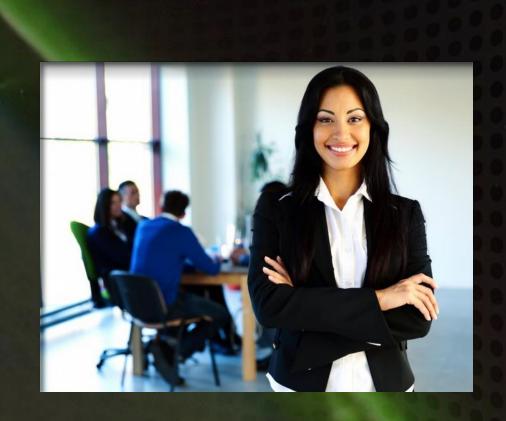

## OSS Hunting and Adversarial Simulation

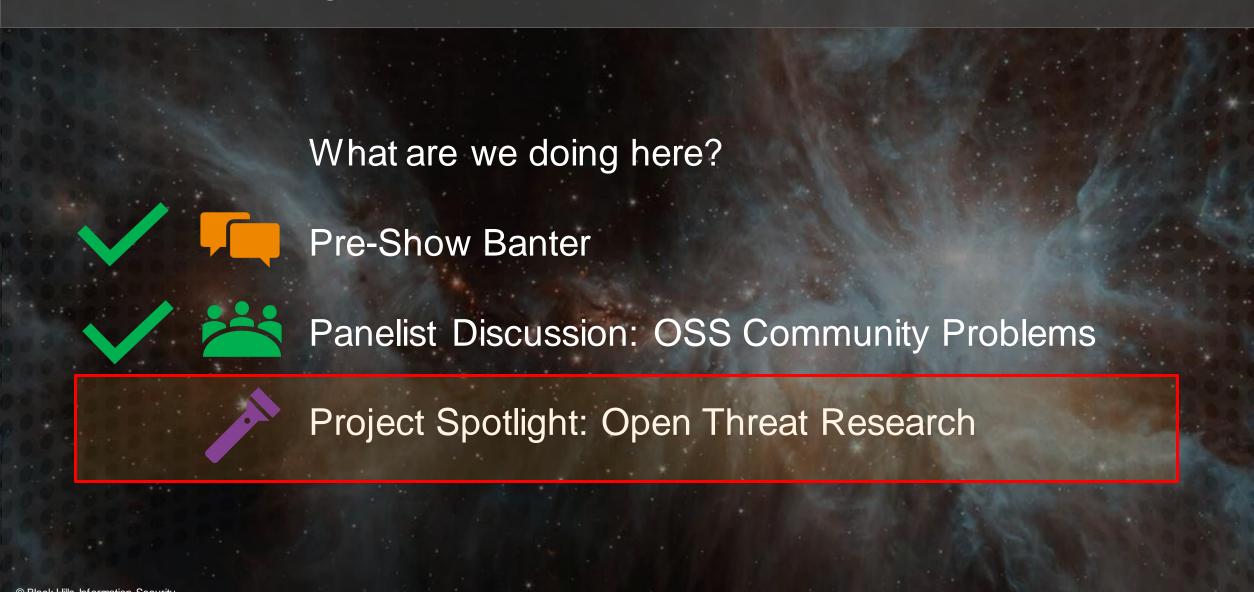

### Mordor & Mordor Datasets

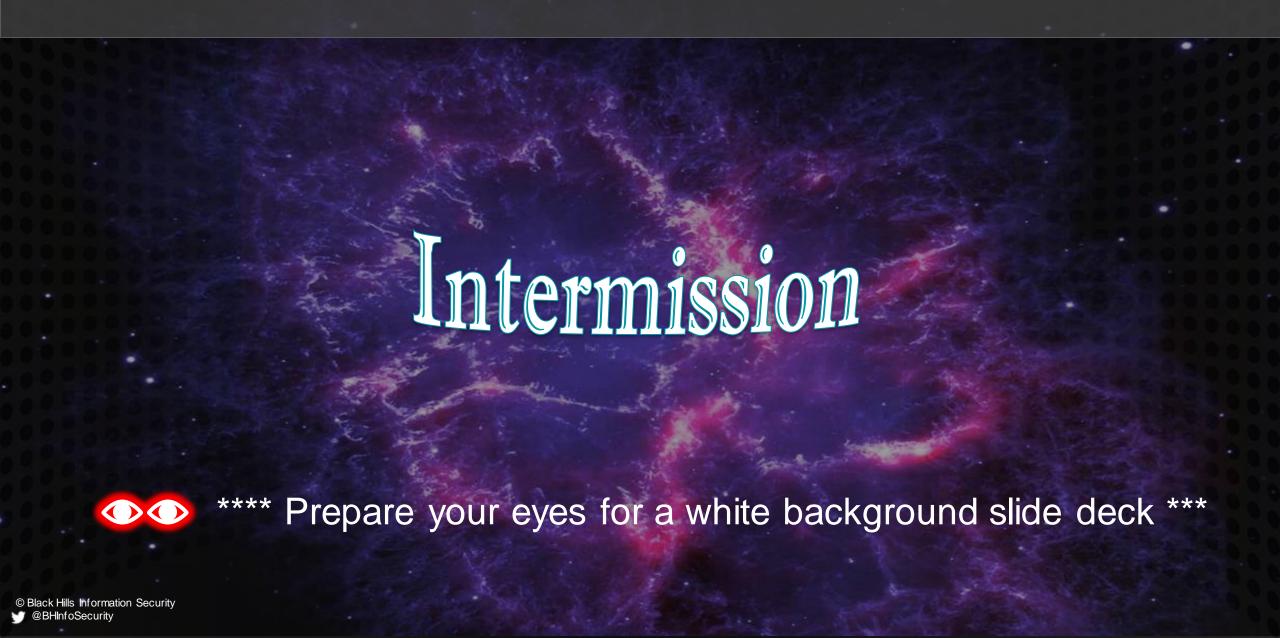

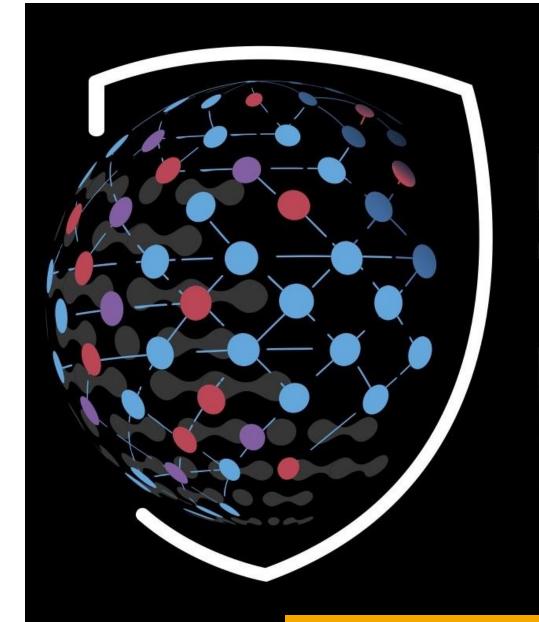

## OPEN THREAT RESEARCH

EMPOWERING THE INFOSEC COMMUNITY

## Roberto Rodriguez @Cyb3rWardOg

- Microsoft Threat Intelligence Center (MSTIC) R&D
- Open Source ♡
  - Threat Hunter Playbook @HunterPlaybook
  - Mordor @Mordor\_Project
  - OSSEM @OSSEM Project
  - Blacksmith & more...
- Open Threat Research Founder

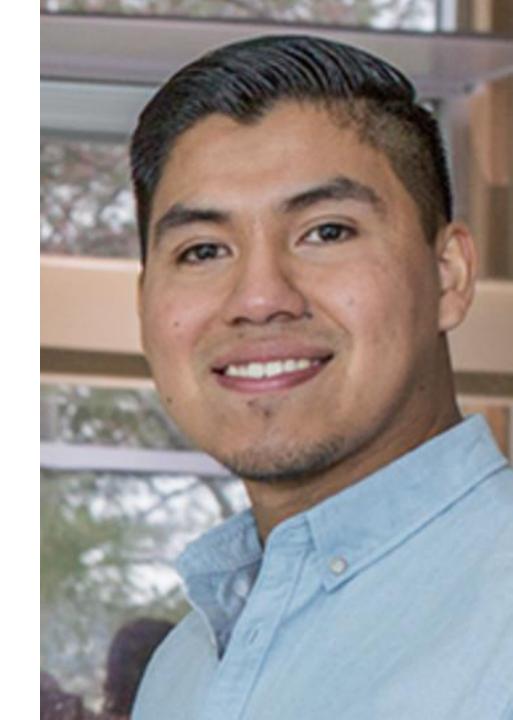

## Threat Research

Define Research Goal

Document & Validate Detection Strategy

Understand Adversary Tradecraft

Analyze & Model Data

Identify & Collect Telemetry

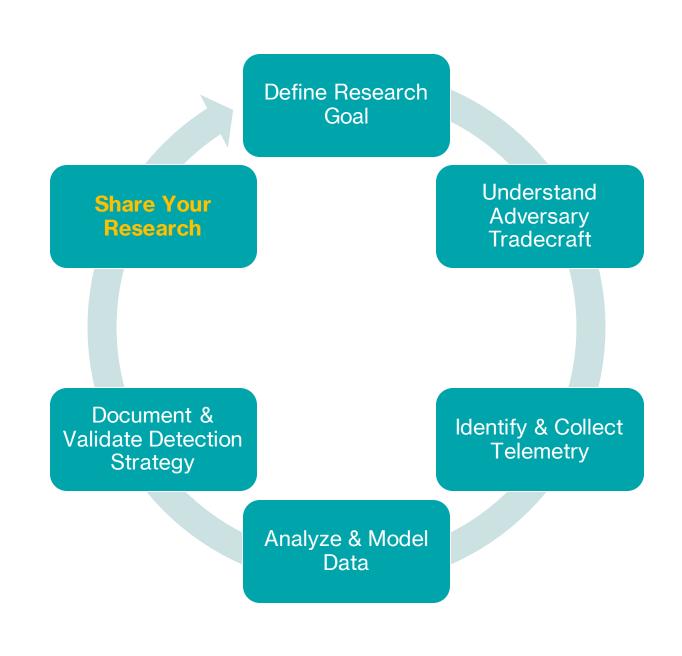

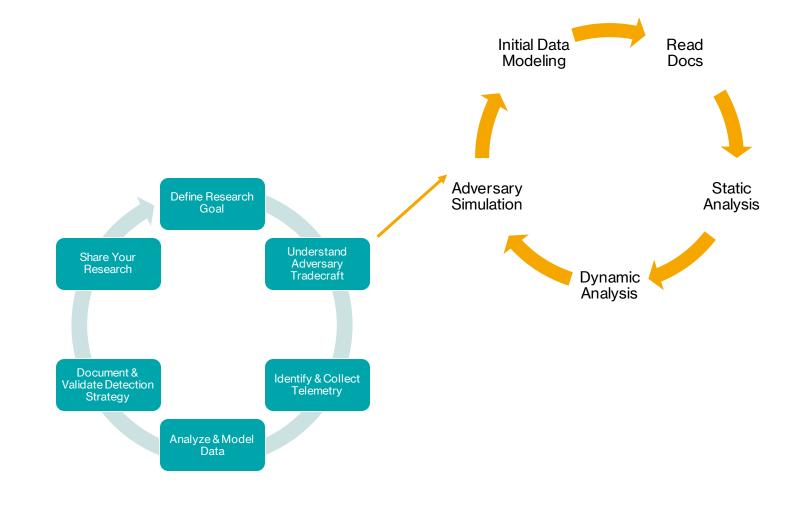

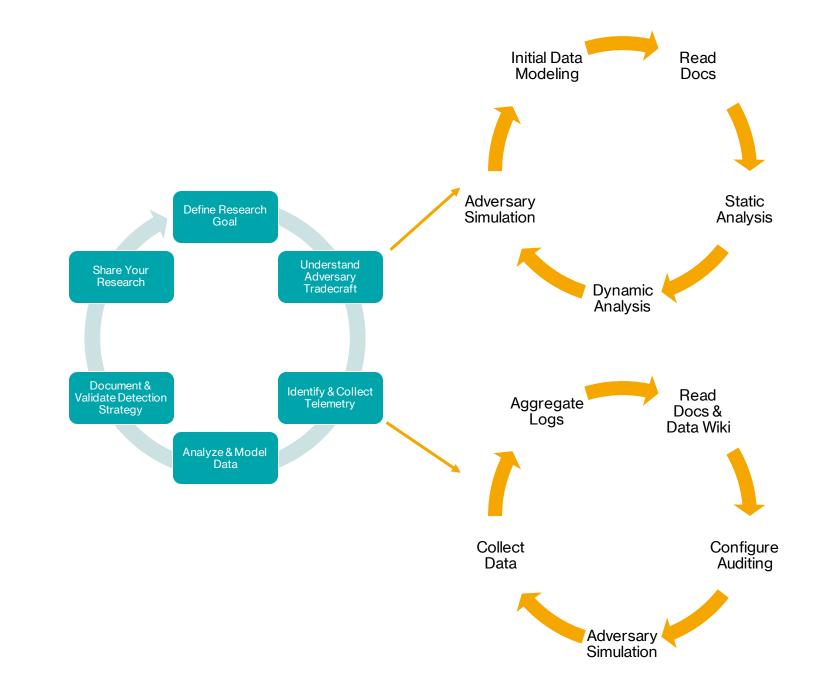

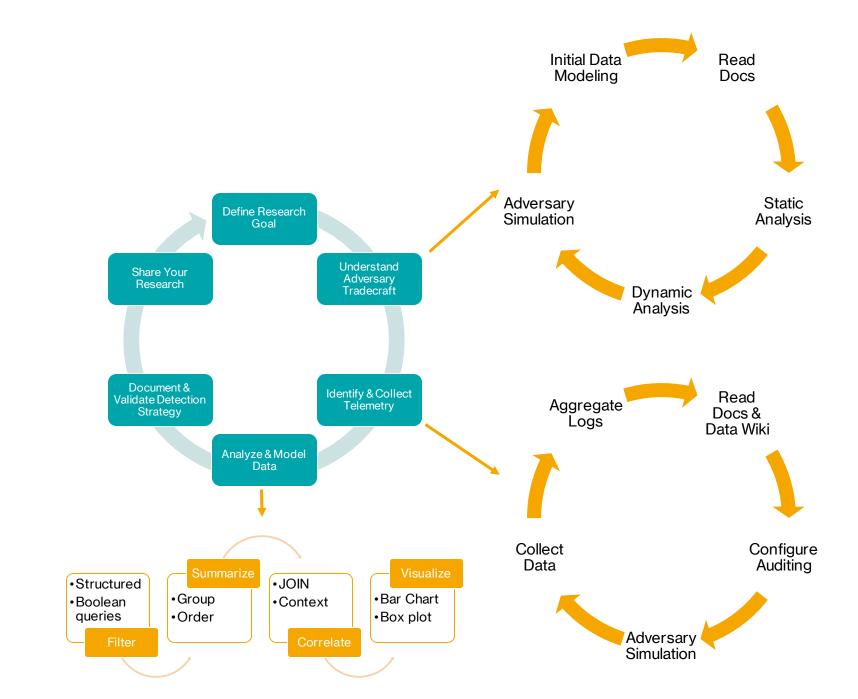

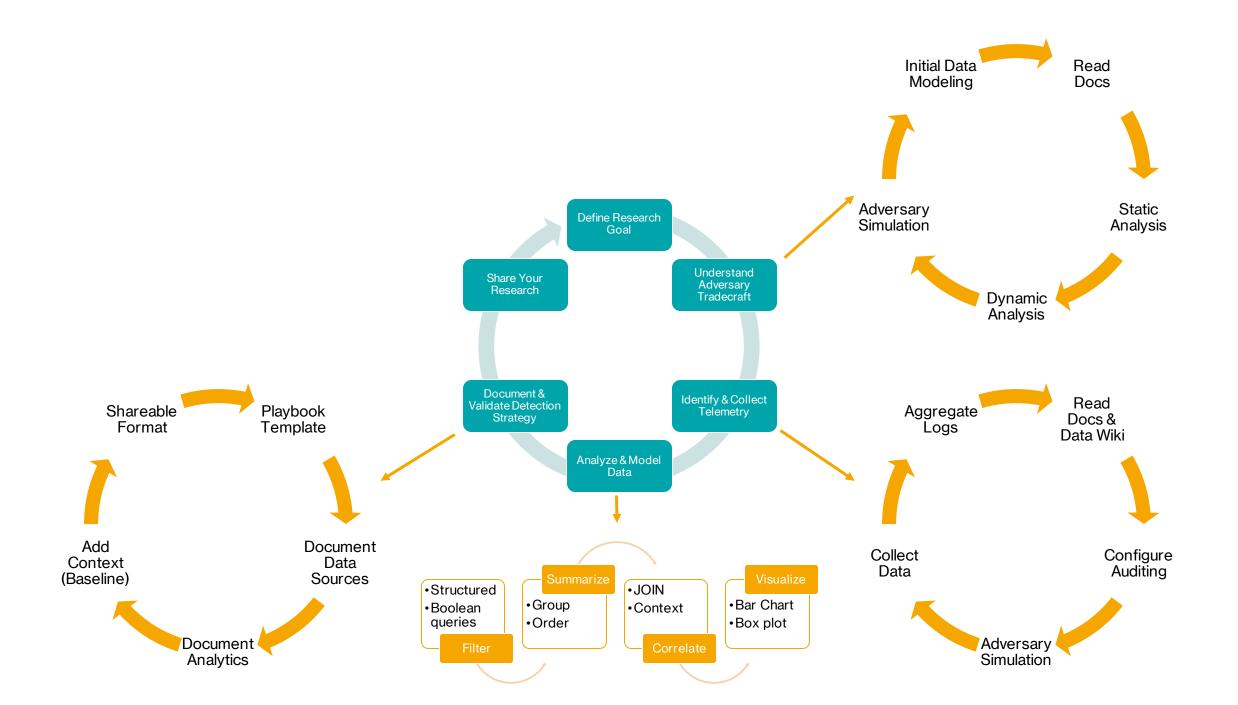

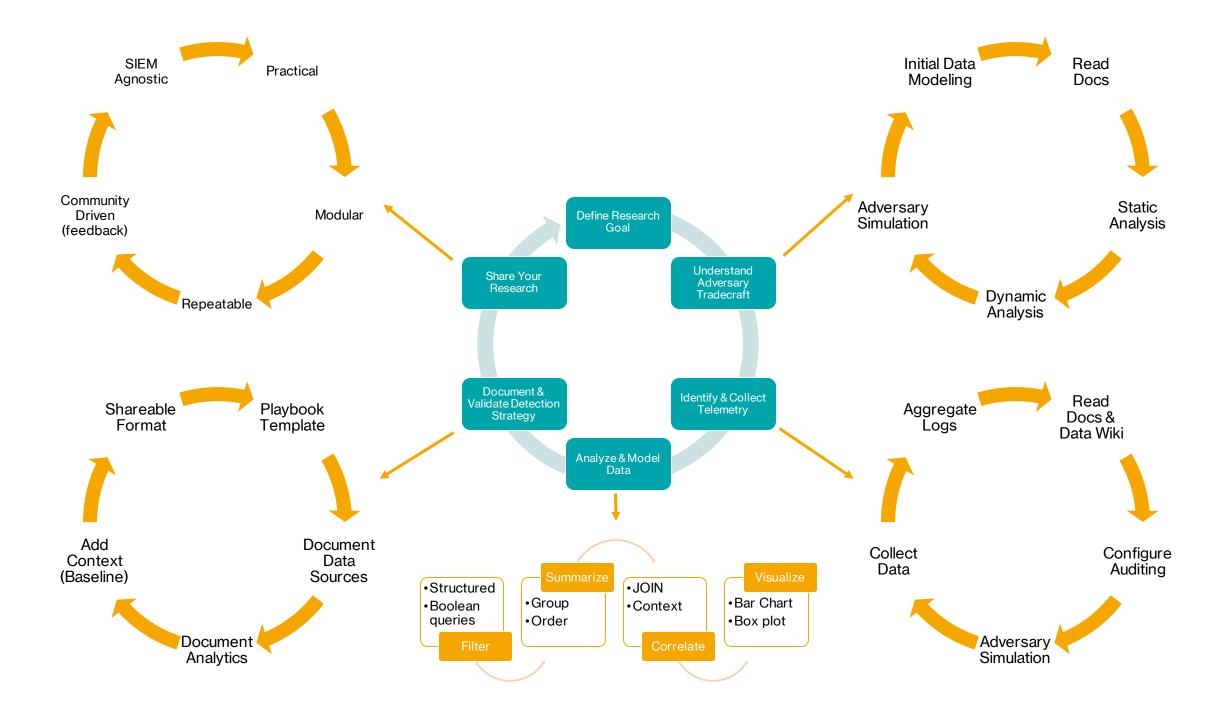

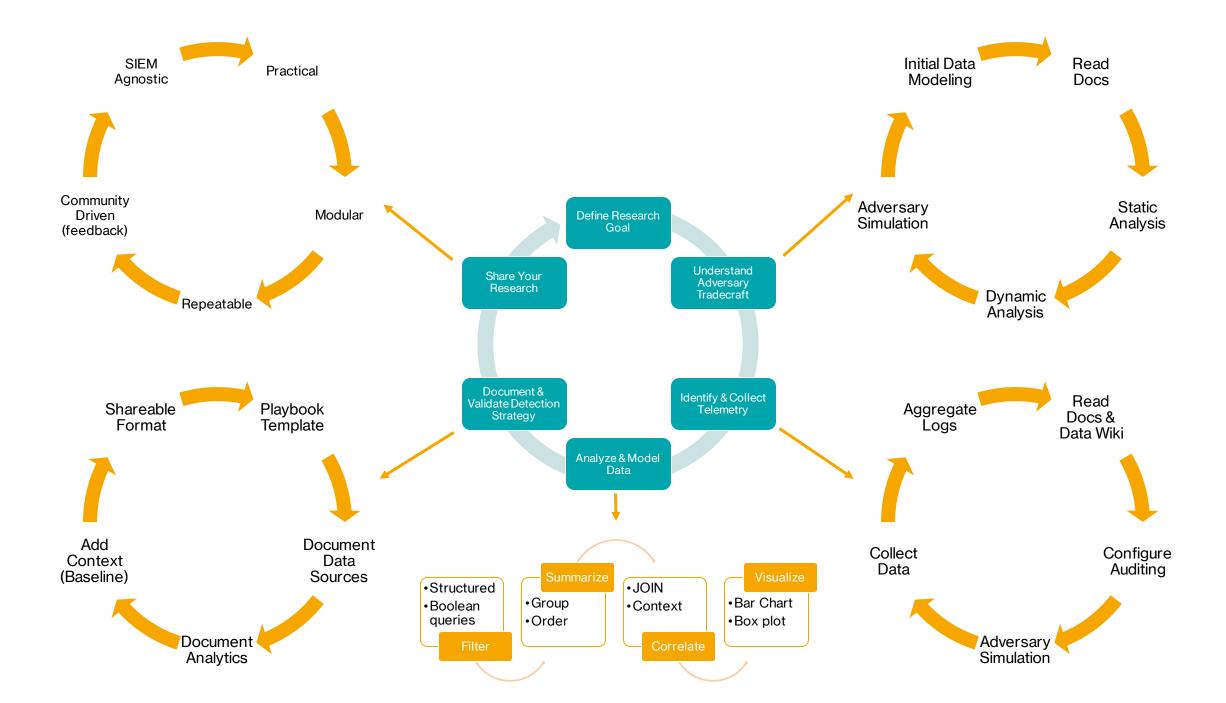

## **Understand Adversary Tradecraft**

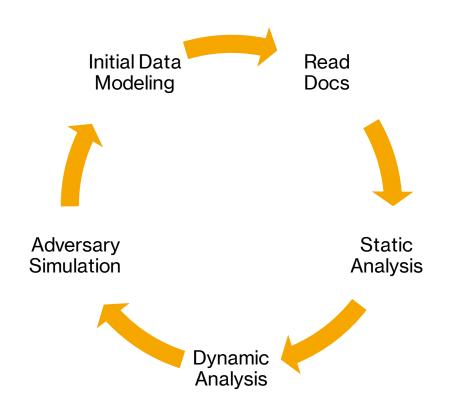

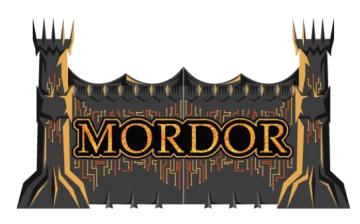

- Read Docs
- Mordor Labs Project
- Mordor Project

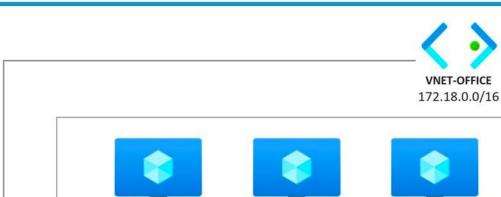

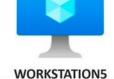

172.18.39.5

Windows 10

**SNET-WORKSTATIONS** 172.18.39.0/24

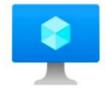

**WORKSTATION6** 

172.18.39.6 Windows 10

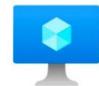

**WORKSTATION7** 

172.18.39.7 Windows 10

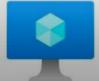

**WORKSTATION8** 172.18.39.8 Windows 10

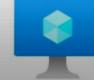

WORKSTATIONX

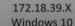

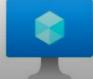

SNET-SERVERS 172.18.38.0/24

**GATEWAYSUBNET** 

172.18.40.0/24

172.18.38.5

Domain Controller Win Server 2019

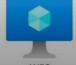

WEC 172.18.38.6 **Event Collector** Windows 10

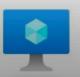

**LOGSTASH** 172.18.38.7 Log Pipe Ubuntu 18 Server

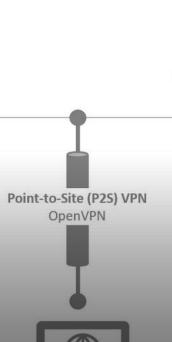

192.168.5.0/24

LOCAL HOST

## Mordor Labs

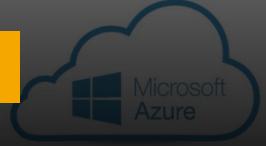

## Mordor Labs

 A repository of cloud templates, configurations and scripts to deploy network environments exclusively to simulate adversaries and generate datasets for the Mordor project.

#### Environments:

- Windows
  - Shire
- Linux
- Cloud

## Windows: The Shire

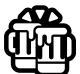

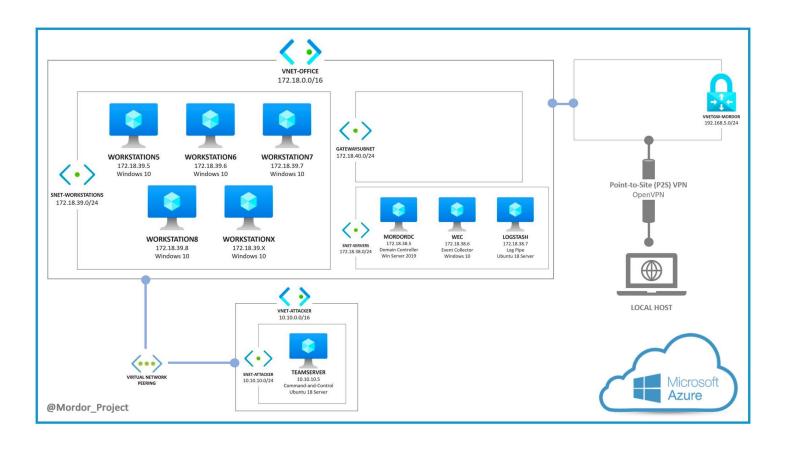

## **Azure Resource Manager Service**

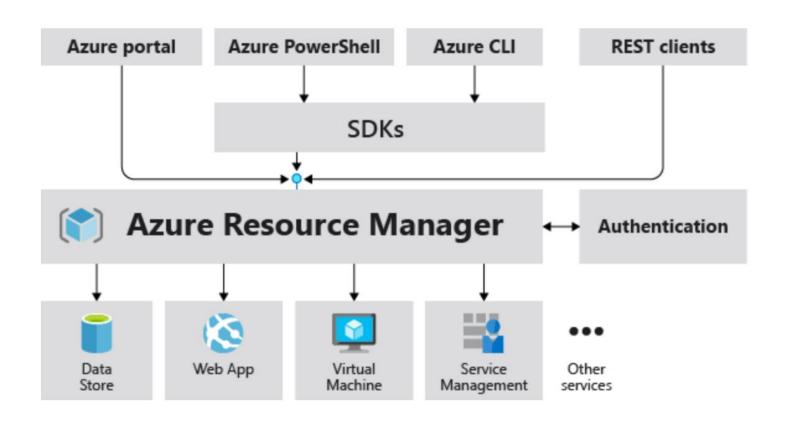

## **Azure Resource Manager Templates**

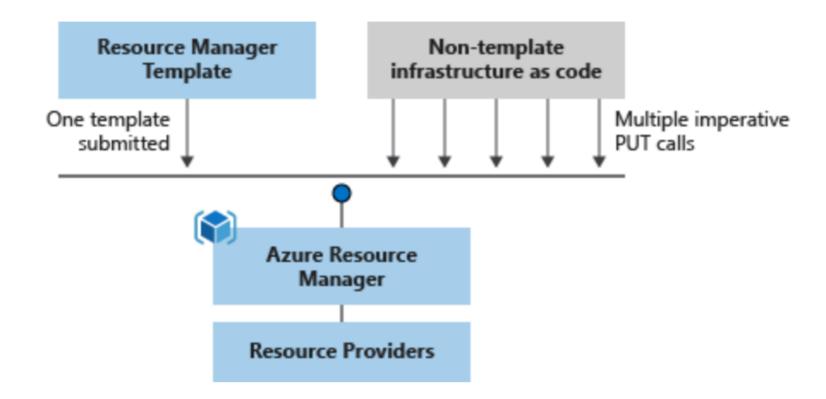

### **Windows Event Collection**

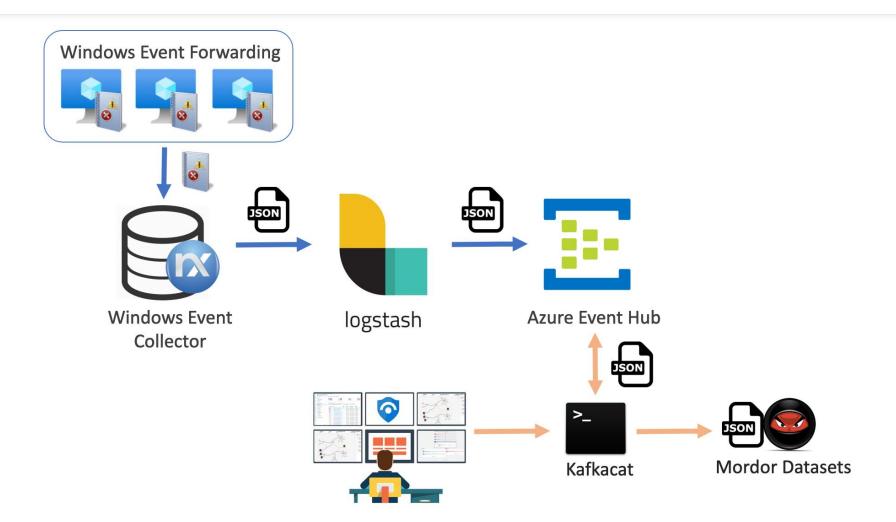

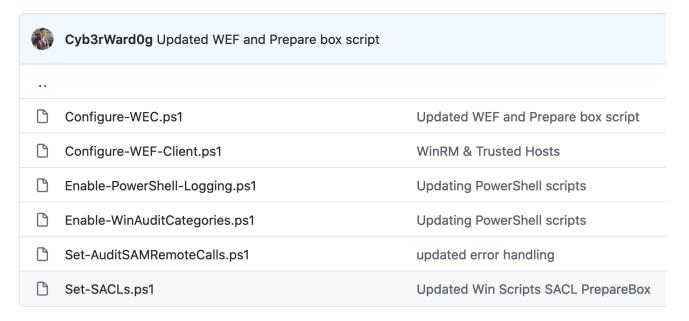

## Windows Event Auditing

```
Blacksmith / resources / scripts / powershell / auditing /
ሦ master ▼
    Cyb3rWard0g Updated WEF and Prepare box script
               $ServiceRules = @"
           64 service; addition
   Config 65
               "IKEEXT"; "(AU; SAFA; RPWPDTCCLC;;; WD)"
               "SessionEnv"; "S: (AU; SAFA; RPWPDTCCLC;;; WD)"
    Config 67
               "scmanager";"(AU;SAFA;GA;;;NU)"
    Enabl 69
               $ServiceRules | ConvertFrom-Csv -Delimiter ';' | ForEach-Object {
    Enabl 71
                   if(Get-Service $service){
                       Write-Host "[+] Processing " $_.service
   Set-A 73
                       # Get Sddl
                       $sddl = (& $env:SystemRoot\System32\sc.exe sdshow $_.service | Out-String).Trim()
Set-S
                       # Define new Sddl
                       \ newSddl = ('{0}{1}' -f $sddl, $_.addition).Trim()
           76
                       # Update Sddl
                       write-host " [>] Updating SDDL.."
           78
                       $ $env:SystemRoot\System32\sc.exe sdset $ .service "$newSddl"
           79
           80
           81 }
```

## Windows Event Auditing

የ master → Blacksmith / resources / configs / wef / subscriptions /

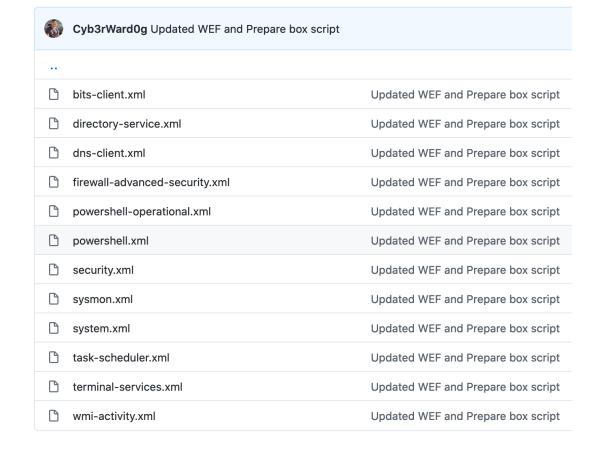

## WEF Subscriptions

```
Blacksmith / resources / configs / wef / subscriptions /
master
             <Subscription xmlns="http://schemas.microsoft.com/2006/03/windows/events/subscription">
 Cyb3rWar
                 <SubscriptionId>Sysmon</SubscriptionId>
                 <SubscriptionType>SourceInitiated</SubscriptionType>
                 <Description>Everything from the Microsoft-Windows-Sysmon/Operational channel/Description>
                 <Enabled>true</Enabled>
                 <Uri>http://schemas.microsoft.com/wbem/wsman/1/windows/EventLog</Uri>
bits-client.
                 <ConfigurationMode>Custom</ConfigurationMode>
                 <Delivery Mode="Push">
 directory-s
                     <Batching>
                         <MaxItems>1</MaxItems>
 dns-client.
                         <MaxLatencyTime>100000</MaxLatencyTime>
                     </Batching>
 firewall-ad
                     <PushSettings>
                         <Heartbeat Interval="900000"/>
 powershell
                     </PushSettings>
                 </Delivery>
powershell
                 <Query>
                     <! [CDATA [
                         <QueryList>
security.xm
                             <Query Id="0">
                                 <Select Path="Microsoft-Windows-Sysmon/Operational">*</Select>
sysmon.xm
                             </Query>
                         </QueryList>
system.xm
                     ]]>
                 </Query>
task-schec
                 <ReadExistingEvents>true</ReadExistingEvents>
                 <TransportName>http</TransportName>
terminal-se
                 <ContentFormat>Events</ContentFormat>
                 <Locale Language="en-US"/>
wmi-activit
                 <LogFile>ForwardedEvents</LogFile>
                 <PublisherName>Microsoft-Windows-EventCollector</PublisherName>
                 <AllowedSourceNonDomainComputers></AllowedSourceNonDomainComputers>
                 <!-- SDDL: Identifiers for "Domain Users" and "Domain Computers" -->
                 <AllowedSourceDomainComputers>0:NSG:BAD:P(A;;GA;;;DC)(A;;GA;;;DD)S:</AllowedSourceDomainComputers>
             </Subscription>
```

## WEF Subscriptions

### **Azure Event Hubs**

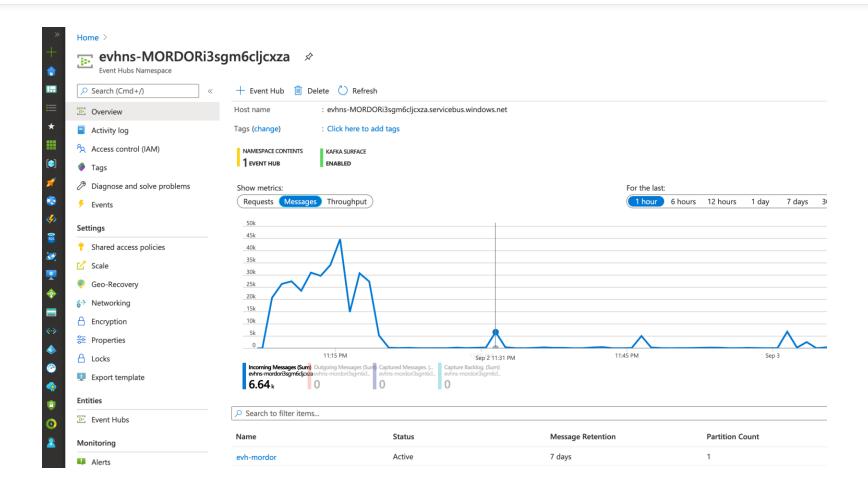

#### **Azure Event Hubs + Kafkacat**

- kafkacat is a generic non-JVM producer and consumer for Apache Kafka >= 0.8, think of it as a netcat for Kafka.
- In **producer** mode kafkacat reads messages from stdin, delimited with a configurable delimiter (-D, defaults to newline), and produces them to the provided Kafka cluster (-b), topic (-t) and partition (-p).
- In consumer mode kafkacat reads messages from a topic and partition and prints them to stdout using the configured message delimiter.

### **Kafkacat: Consumer Mode!**

kafkacat -b <AzureEventHub>:9093 -t evh-mordor -F kafkacat.conf -C -o end

#### **Kafkacat: Consumer Mode!**

```
("SourceName": "Microsoft-Windows-Security-Auditing", "port": 58178, "Otimestamp": "2020-09-03706:07:67.535Z", "Gver
sion":"1", "OpcodeValue": 0, "RecordNumber": 49223, "Category": "Filtering Platform Connection", "Application": "\\dev
ice\\harddiskvolume2\\windowsazure\\guestagent_2.7.41491.993_2020-09-03_025240\\waappagent.exe","LayerName":"%
%14608", "Message": "The Windows Filtering Platform has permitted a bind to a local port.\r\n\r\nApplication Inf
ormation:\r\n\tProcess ID:\t\t3128\r\n\tApplication Name:\t\\device\\harddiskvolume2\\windowsazure\\guestagent
_2.7.41491.993_2828-89-83_825248\\waappagent.exe\r\n\r\nNetwork Information:\r\n\tSource Address:\t\t8.8.8.8\r
\n\tSource Port:\t\t51093\r\n\tProtocol:\t\t6\r\n\r\nFilter Information:\r\n\tFilter Run-Time ID:\t0\r\n\tLaye
r Name:\t\tResource Assignment\r\n\tLayer Run-Time ID:\t36","Version":8,"ExecutionProcessID":4,"Protocol":"6"
"Hostname": "WORKSTATIONS.theshire.local", "LayerRTID": "36", "FilterRTID": "8", "ProviderGuid": "{54849625-5478-4994
-ASBA-3E3B0328C30D)","ThreadID":424,"Keywords":-9214364837680034816,"EventReceivedTime":"2020-09-03 02:07:07"
"tags":["mordorDataset"],"SourceModuleType":"im_msvistalog","Severity":"INFO","SourceAddress":"8.8.8.8.8","Sever
ityValue":2,"Task":12810,"EventTime":"2020-09-03 02:07:05","EventType":"AUDIT_SUCCESS","Channel":"Security","E
ventID":5158, "SourcePort": "51893", "Opcode": "Info", "SourceModuleName": "eventlog", "ProcessId": "3128", "host": "wec
.internal.cloudapp.net*)
("ProcessId": "3128", "SourceName": "Microsoft-Windows-Security-Auditing", "port": 58178, "@timestamp": "2020-09-0318
6:07:07.635Z","@version":"1","OpcodeValue":0,"RecordNumber":49224,"Category":"Filtering Platform Connection",
Application": "\\device\\harddiskvolume2\\windowsazure\\questagent_2.7.41491.993_2028-09-03_025248\\waappagent.
exe" Direction": "Moi4593", "LayerName": "Moi4611", "Message": "The Windows Filtering Platform has permitted a con
mection.\r\n\r\nApplication Information:\r\n\tProcess ID:\t\t3128\r\n\tApplication Name:\t\\device\\harddiskvc
lume2\\windowsazure\\questagent 2.7.41491.993 2020-09-03 025240\\weappagent.exe\r\n\r\nNetwork Information:\r'
n\tDirection:\t\tDutbound\r\n\tSource Address:\t\t172.18.39.5\r\n\tSource Port:\t\t51893\r\n\tDestination Addr
ess:\ti68.63.129.16\r\n\tDestination Port:\t\t88\r\n\tProtocol:\t\t6\r\n\r\nFilter Information:\r\n\tFilter R
n-Time ID:\t71577\r\n\tLayer Name:\t\tConnect\r\n\tLayer Run-Time ID:\t48","Version":1,"ExecutionProcessID":4
"Protocol":"6", "Hostname":"WORKSTATION5.theshire.local", "DestPort":"80", "LayerRTID":"48", "FilterRTID":"71577"
"ProviderGuid": "{54849625-5478-4994-A58A-3E380328C300}", "ThreadID": 424, "Keywords": -9214364837608034816, "EventR
eceivedTime":"2928-89-83 82:87:87","tags":["mordorDataset"],"SourceModuleType":"im_msvistalog","Severity":"INF
O", "SourceAddress": "172.18.39.5", "DestAddress": "168.63.129.16", "SeverityValue": 2, "Task": 12818, "EventTime": "282
8-89-83 82:87:85", "EventType": "AUDIT_SUCCESS", "Channel": "Security", "EventID": 5166, "SourcePort": "51893", "Opcode
":"Info", "RemoteUserID": "S-1-8-8", "RemoteMachineID": "S-1-8-8", "SourceModuleName": "eventlog", "host": "wec.intern
al.cloudapp.net*)
cyb3rward@g@Robertos-MBP lateral movement %
cyb3rward@g@Robertos-MBP lateral_novement %
cyb3rward@g@Robertos-MBP lateral_movement % |
```

# What about Network Telemetry?

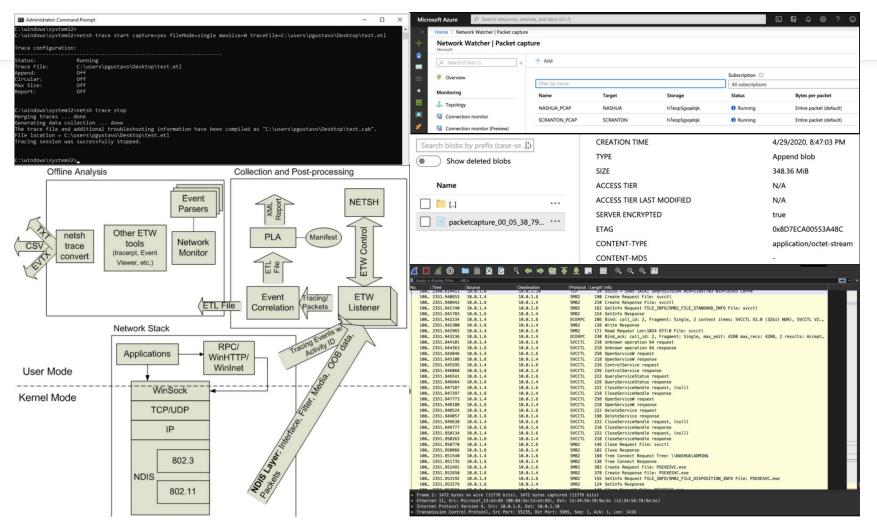

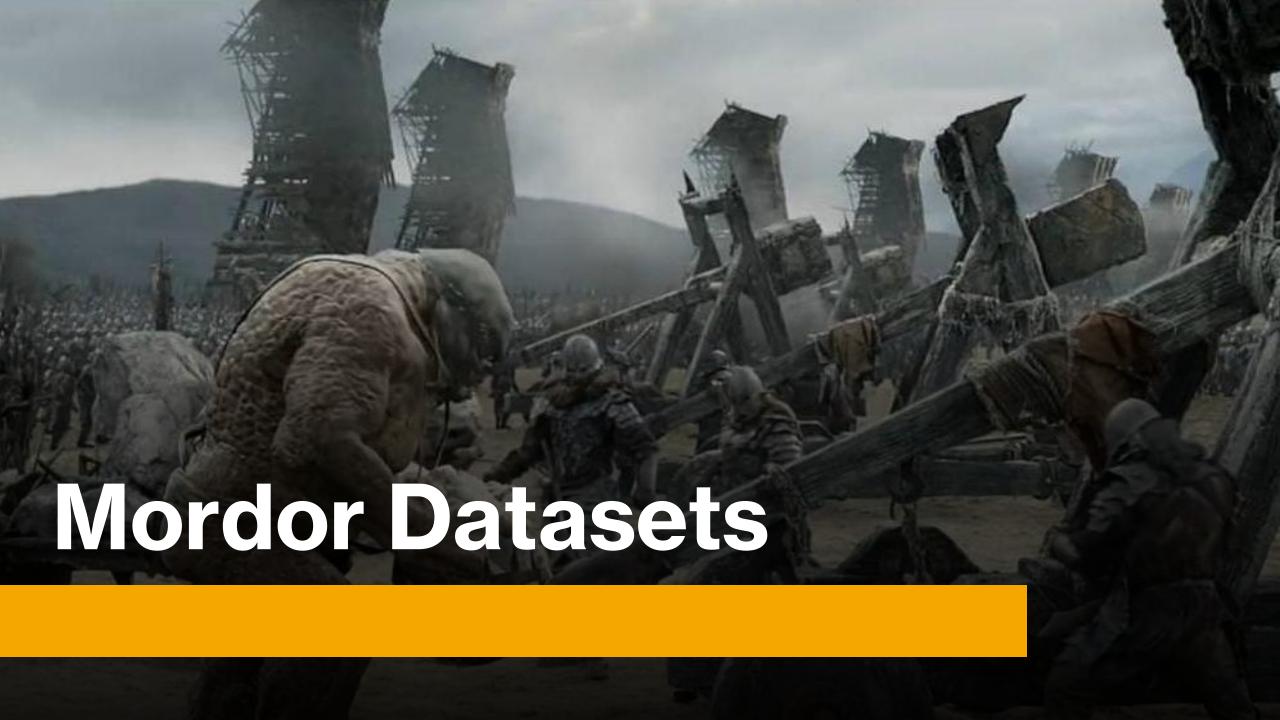

# Mordor Datasets

- The Mordor project provides pre-recorded security events generated by simulated adversarial techniques in the form of JavaScript Object Notation (JSON) files for easy consumption and Packet Capture files
- Windows
- Linux
- Cloud

# Mordor Datasets (3)

Consume Mordor Datasets

SMALL MORDOR DATASETS

Covenant Grunt Msbuild

Empire Invoke WMI

Empire Invoke DCOM

WMIC Add User Backdoor

WMI Event Subscription

Empire Invoke PsExec

Empire Invoke Msbuild

**Empire Launcher VBS** 

**Empire Userland Registry** 

**Empire Elevated Registry** 

Empire DLL Injection

Privilege Escalation **Empire Invoke Runas** 

Covenant InstallUtil

Persistence

Empire Invoke PSRemoting

**EVENTS** 

Windows

Execution

Mordor Events!

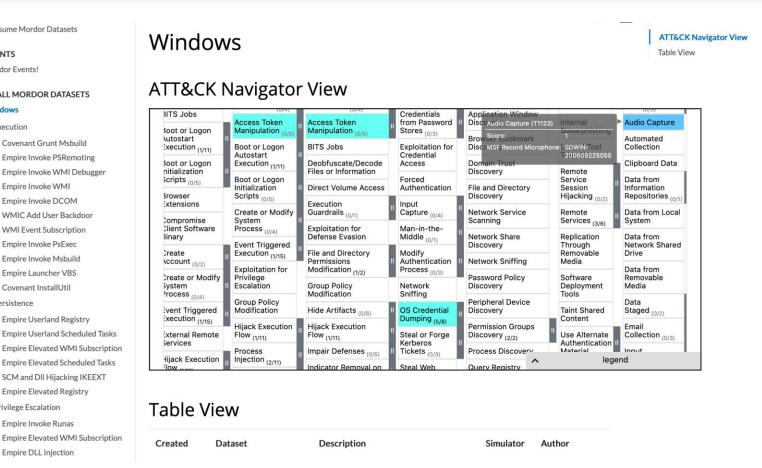

# Mordor Datasets : What can I do?

- Training
- Interviews
- Detection Hackathons
- Research
- Validate Analytics

# **Mordor Datasets W**

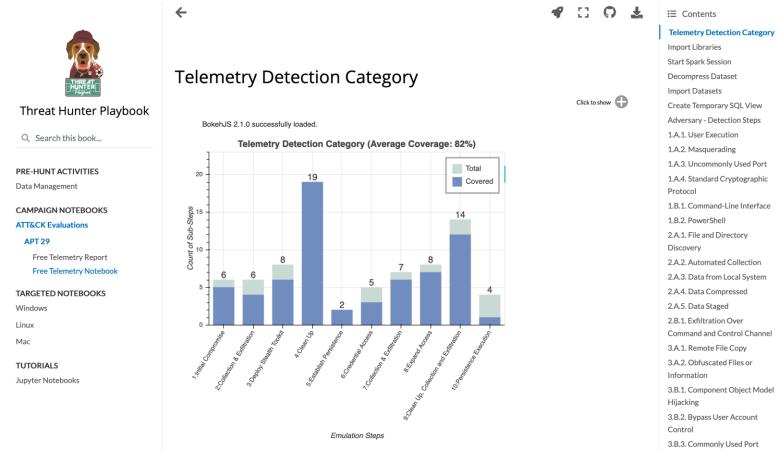

# **Identify & Collect Telemetry**

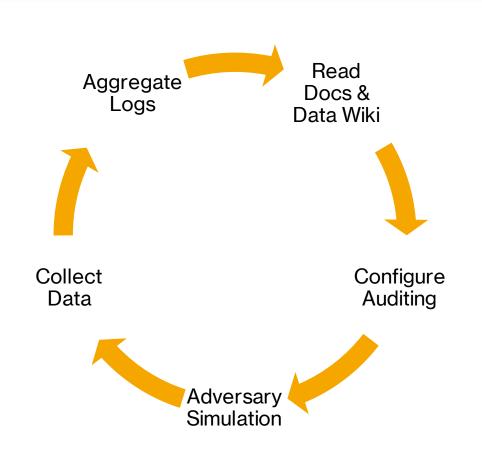

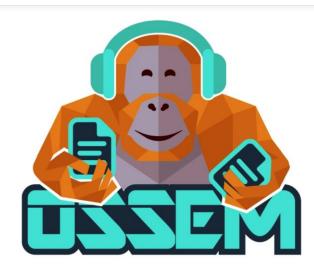

- Read Docs
- Community Data Wiki
- Community Common Data Model

# **Identify & Collect Telemetry**

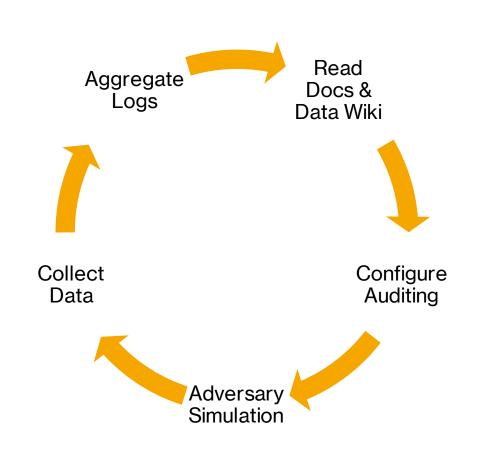

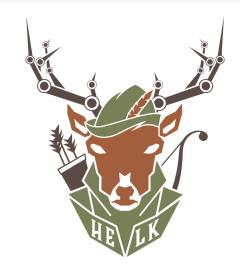

- Centralize Logs
- Transform & Enrich Data
- Initial Data Exploration

# **Analyze & Model Data**

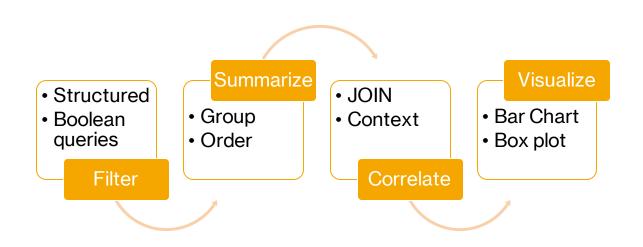

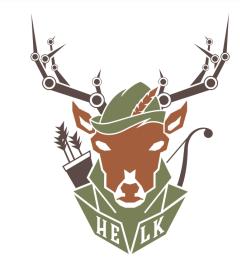

- Transform & Enrich Data
- Initial Data Exploration
- Jupyter Notebooks

# HELK

### **HELK**

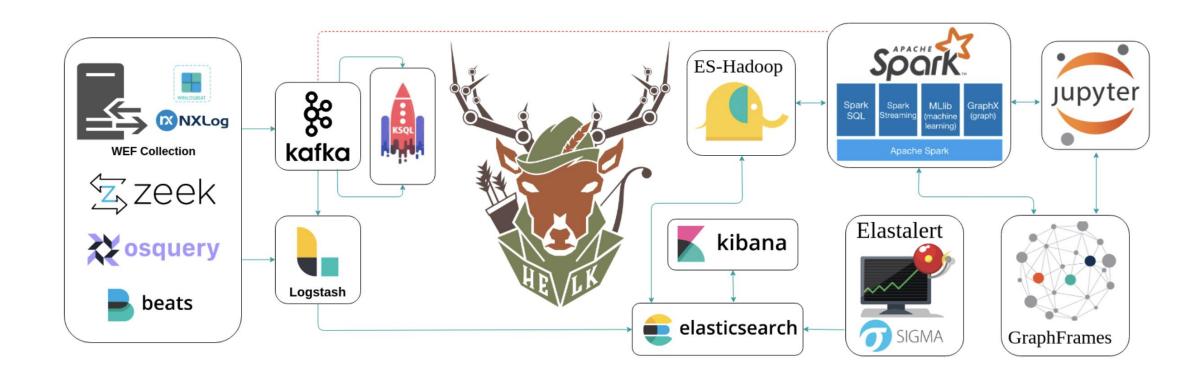

# **Analyze & Model Data**

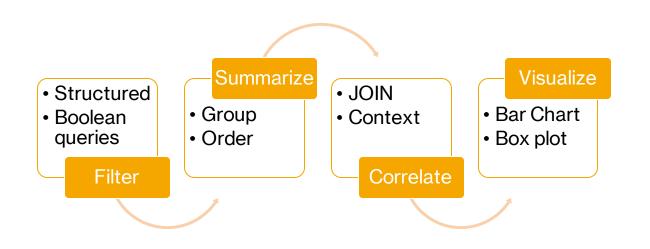

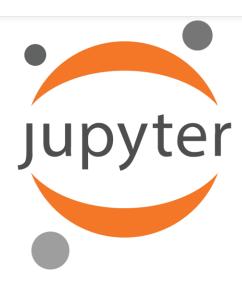

- Data cleaning and transformation
- Statistical modeling
- Data visualization
- Machine learning, and much more

# What is a Jupyter Notebook?

- Think of a notebook as a document that you can access via a web interface that allows you to save:
  - Input (live code)
  - Output (evaluated code output)
- Visualizations and narrative text (Tell the story!)

# What is a Jupyter Notebook?

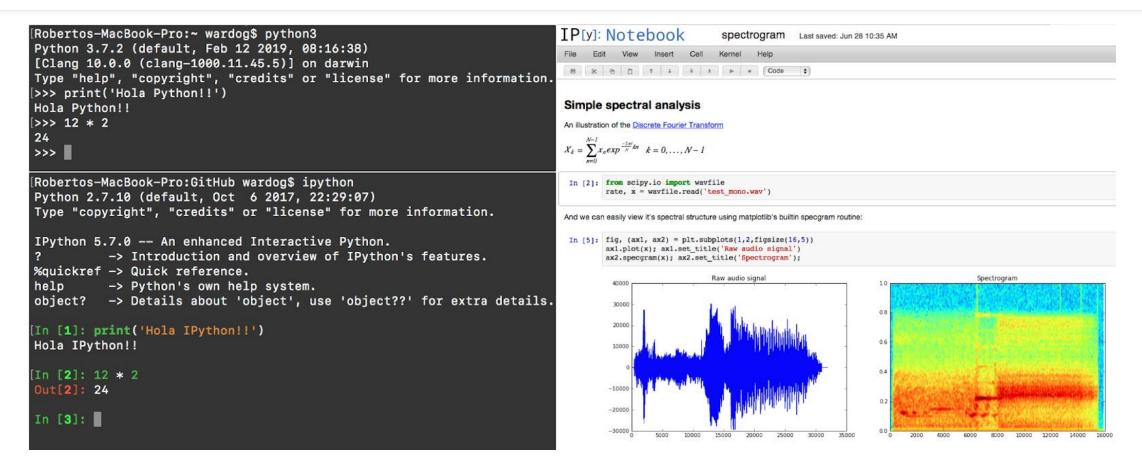

# What is a Jupyter Notebook?

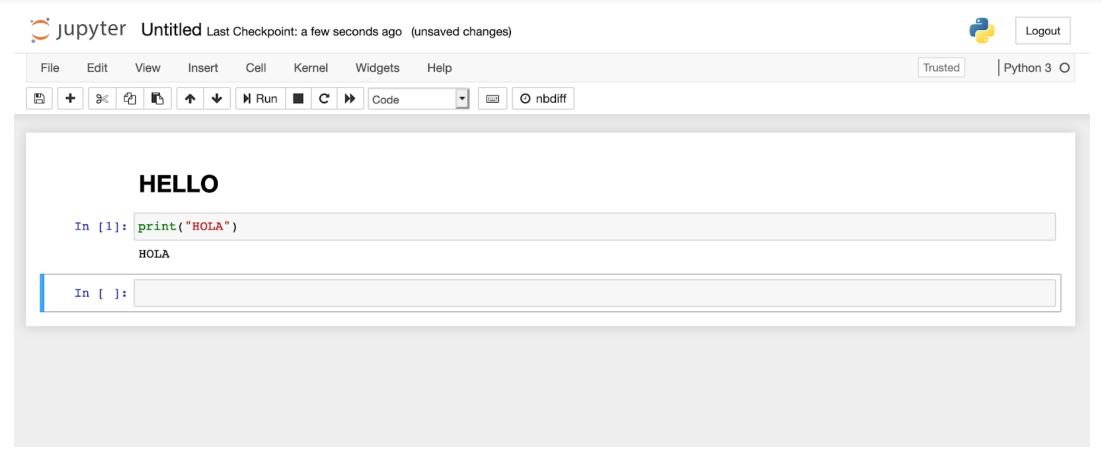

# **Jupyter Notebook Architecture (Basics)**

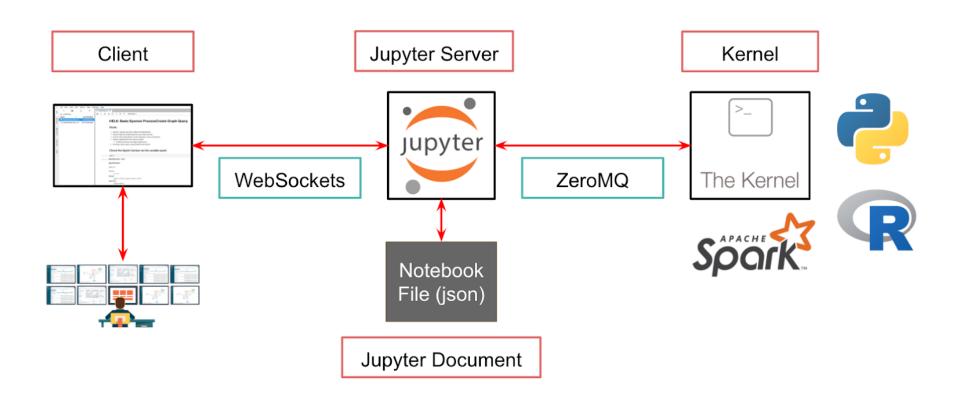

#### What Can I Do?: Enrich Data

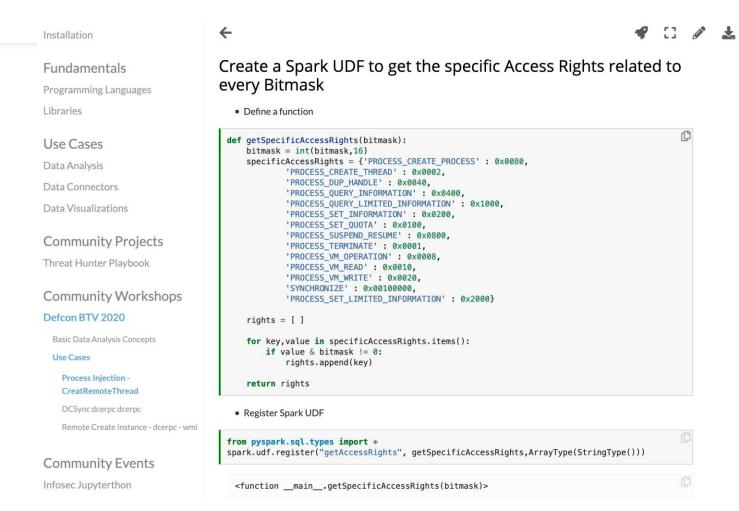

□ On this page

Creating SQL view from Mordor Process Injection dataset

Filtering & Summarizing data

Transforming data

Create a Spark UDF to get the specific Access Rights related to every Bitmask

Filter events that requested "Creation of Thread" rights

Correlating data

Thank you! I hope you enjoyed it!

#### What Can I Do?: Filter & Summarize

Apply the Spark UDF

| GrantedAccess | RightsRequest                                                                  |
|---------------|--------------------------------------------------------------------------------|
| 0×1000        | PROCESS_QUERY_LIMITED_INFORMATION                                              |
| 0x3000        | [PROCESS_QUERY_LIMITED_INFORMATION, PROCESS_SET_LIMITED_INFORMATION            |
| 0×40          | [PROCESS_DUP_HANDLE                                                            |
| 0×1400        | [PROCESS_QUERY_INFORMATION, PROCESS_QUERY_LIMITED_INFORMATION                  |
| 0x1410        | [PROCESS_QUERY_INFORMATION, PROCESS_QUERY_LIMITED_INFORMATION, PROCESS_VM_READ |
| 0×1478        | [PROCESS_DUP_HANDLE, PROCESS_QUERY_INFORMATION, PROCESS_QUERY_LIMITED_INFORMA  |
|               | [PROCESS_CREATE_PROCESS, PROCESS_CREATE_THREAD, PROCESS_DUP_HANDLE, PROCESS_Q. |
| 0x1f3fff      | [PROCESS_CREATE_PROCESS, PROCESS_CREATE_THREAD, PROCESS_DUP_HANDLE, PROCESS_Q  |
| 0×100000      | [SYNCHRONIZE                                                                   |
| 0×101541      | [PROCESS_DUP_HANDLE, PROCESS_QUERY_INFORMATION, PROCESS_QUERY_LIMITED_INFORMA  |

#### What Can I Do?: Correlate

#### Find Source Processes that used CreateRemoteThread APIs

| This dataframe has 88 records!!                                                   |                    |  |  |  |
|-----------------------------------------------------------------------------------|--------------------|--|--|--|
| SourceImage  TargetImage                                                          | ++<br> NewThreadId |  |  |  |
| C:\windows\System32\WindowsPowerShell C:\windows\system32\notepad.exe             | 3004               |  |  |  |
| <pre> C:\windows\System32\WindowsPowerShell C:\windows\system32\notepad.exe</pre> | 3756               |  |  |  |
| <pre> C:\windows\System32\WindowsPowerShell C:\windows\system32\notepad.exe</pre> | 2836               |  |  |  |
| <pre> C:\windows\System32\WindowsPowerShell C:\windows\system32\notepad.exe</pre> | 5764               |  |  |  |
| <pre> C:\windows\System32\WindowsPowerShell C:\windows\system32\notepad.exe</pre> | 8044               |  |  |  |
| <pre> C:\windows\System32\WindowsPowerShell C:\windows\system32\notepad.exe</pre> | 6168               |  |  |  |

#### What Can I Do?: Visualize

```
# Source of Data
source = commandLineLength.toPandas()

# seaborn object
boxPlotChart = sns.boxplot(x = 'User', y = 'CommandLineLength', data = source, orient = 'v',widt

# Title format
boxPlotChart.set_title("Variability of Command Line Length by User", fontsize = 25)

# X-axis format
boxPlotChart.set_xticklabels(boxPlotChart.get_xticklabels(), rotation=45);
```

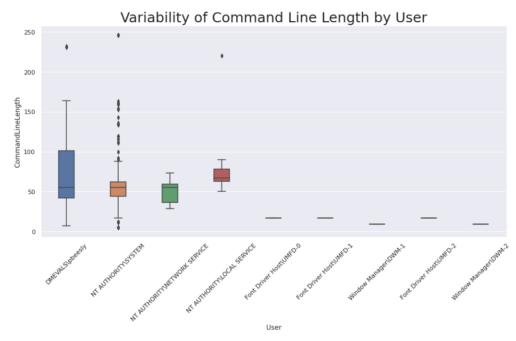

#### **Document & Validate Detection**

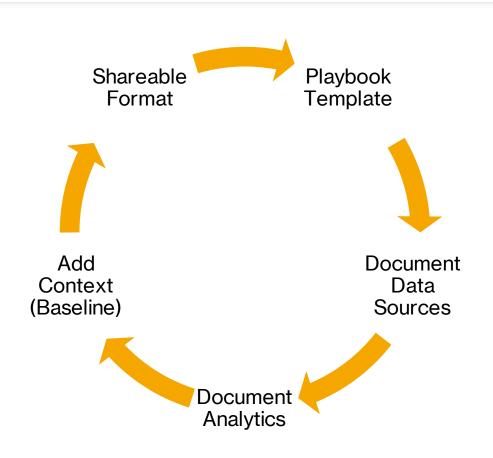

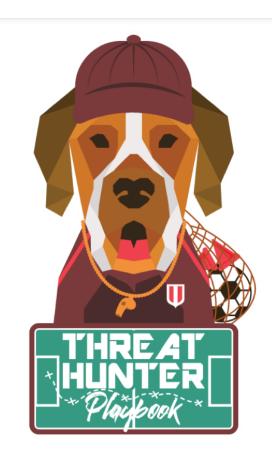

# Threat Hunter Playbook

#### **Document & Validate Detection**

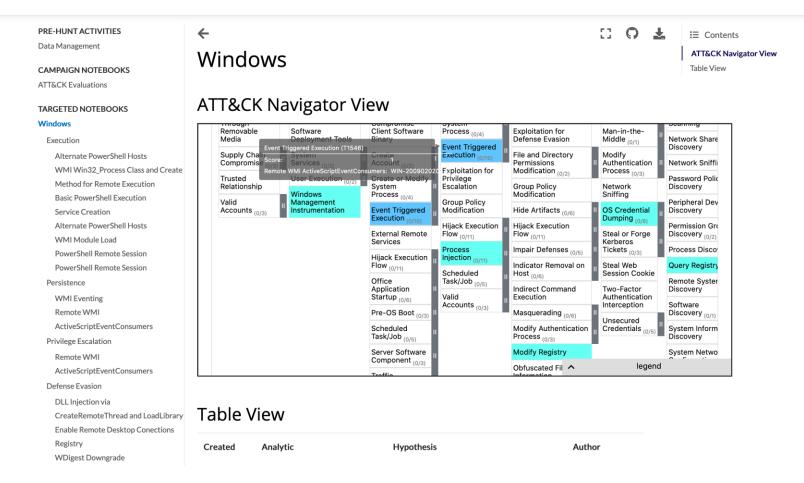

#### **Document & Validate Detection**

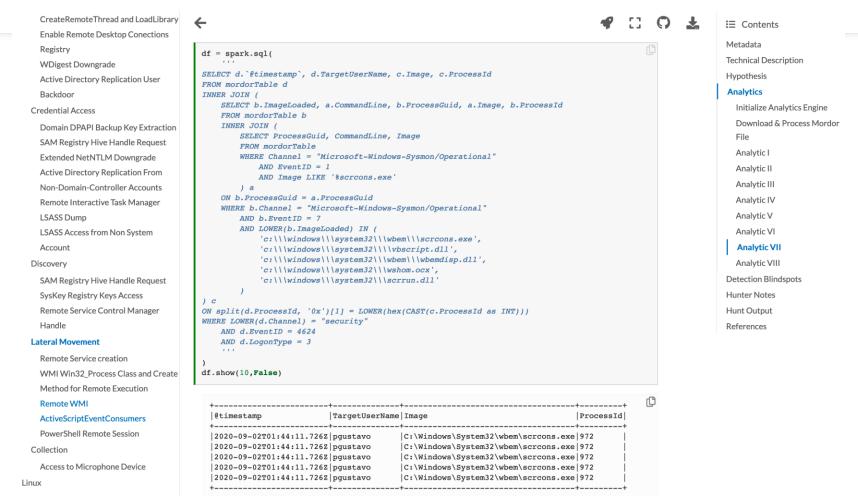

## **Share Your Research!**

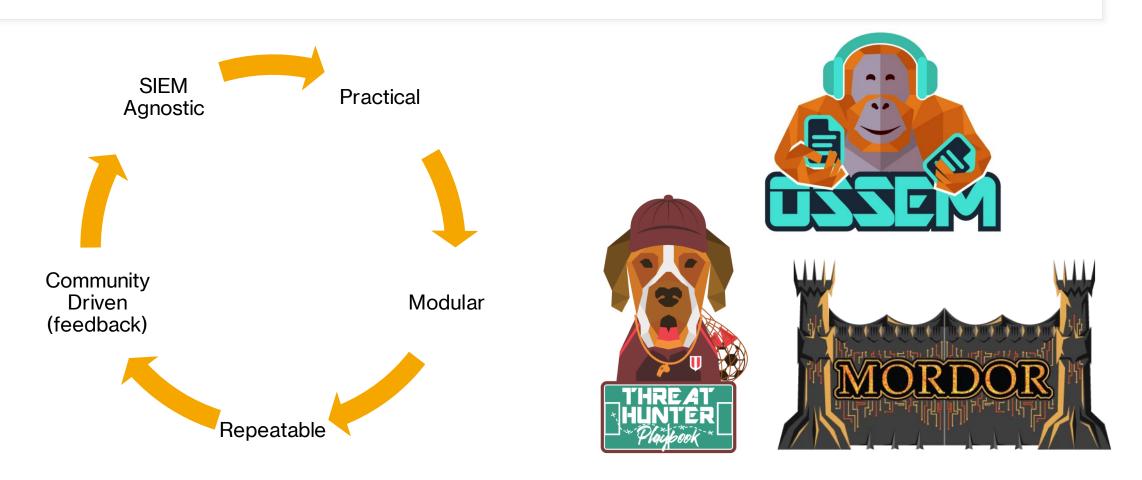

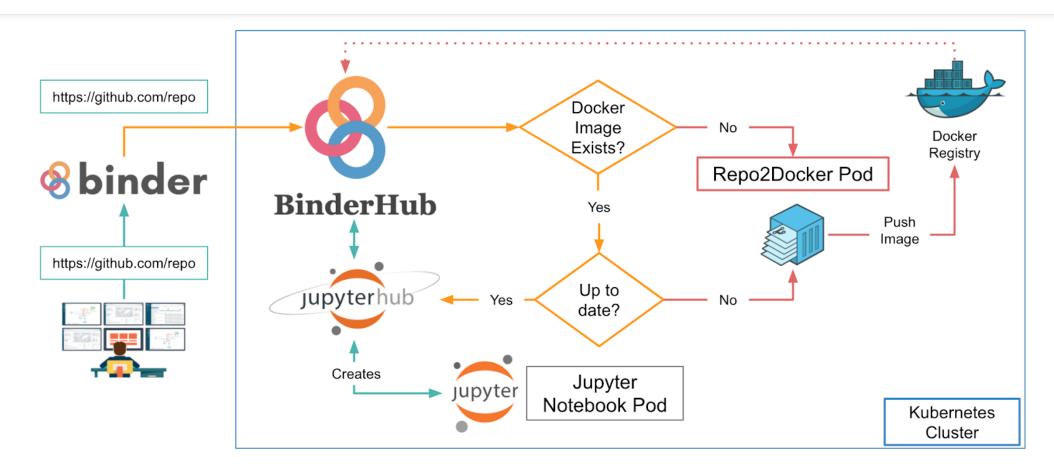

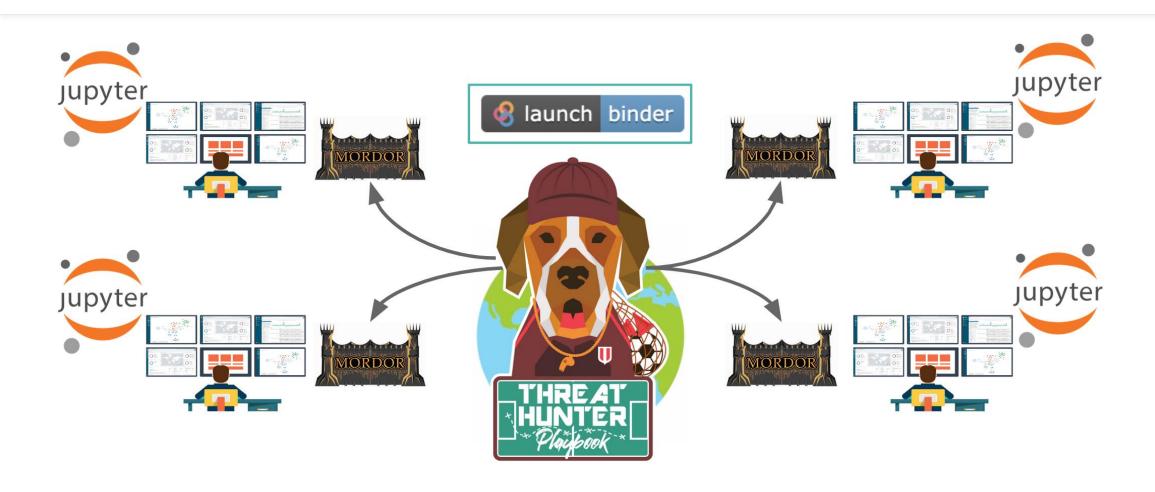

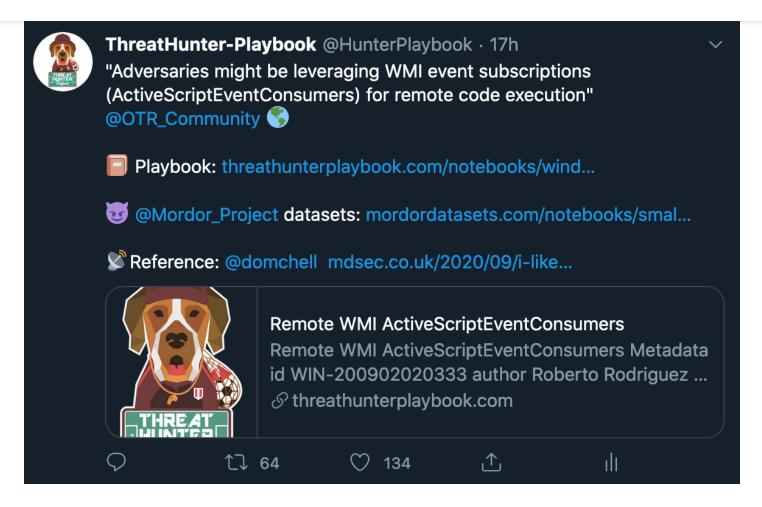

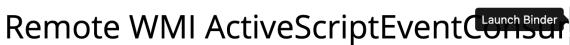

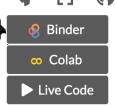

**≡** Contents

#### Metadata

**Technical Description** 

Hypothesis

**Analytics** 

**Detection Blindspots** 

**Hunter Notes** 

**Hunt Output** 

References

#### Metadata

| id            | WIN-200902020333               |
|---------------|--------------------------------|
| author        | Roberto Rodriguez @Cyb3rWard0g |
| creation date | 2020/09/02                     |
| platform      | Windows                        |
| playbook link |                                |

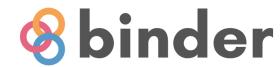

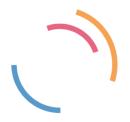

Starting repository: OTRF/ThreatHunter-Playbook/master
If a repository takes a long time to launch, it is usually because Binder needs
to create the environment for the first time.

Build logs

Found built image, launching...
Launching server...

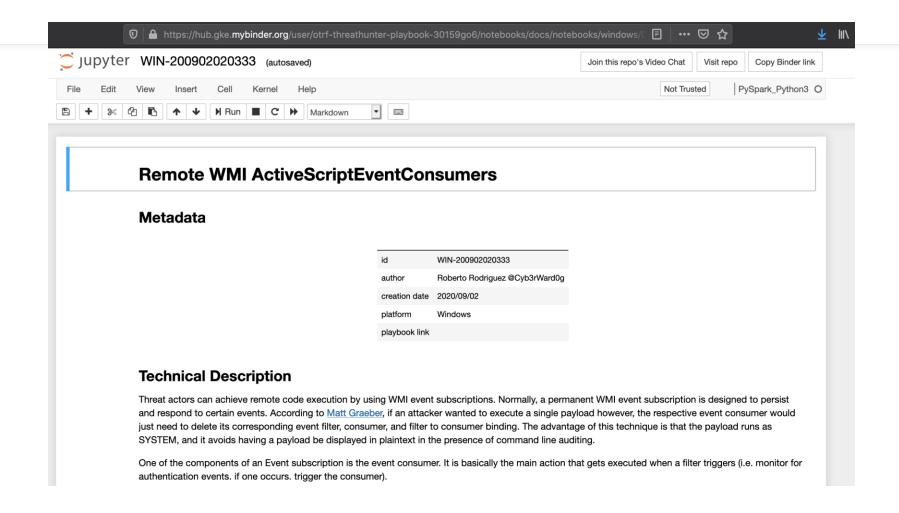

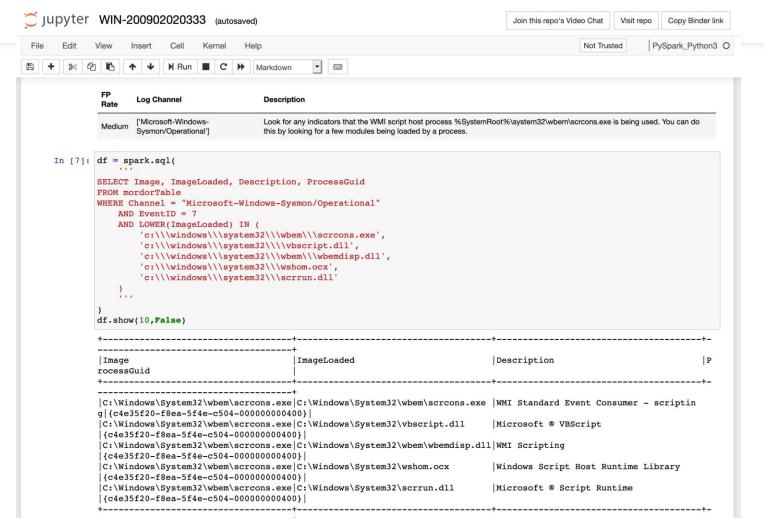

# Thank you! Gracias!

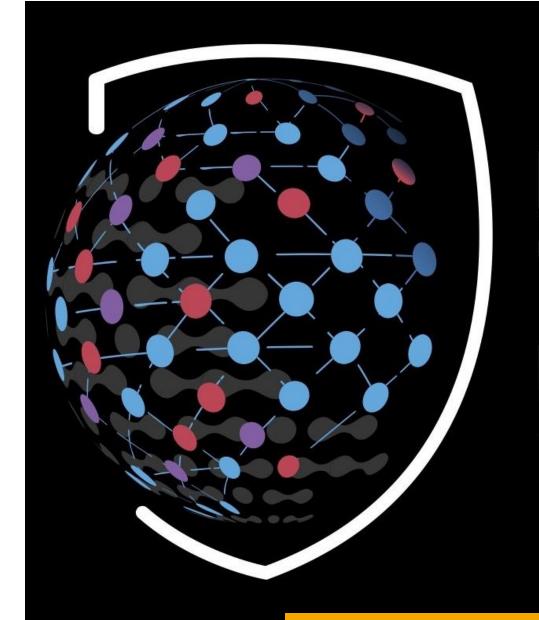

# OPEN THREAT RESEARCH

EMPOWERING THE INFOSEC COMMUNITY

# Sweet slide citations!

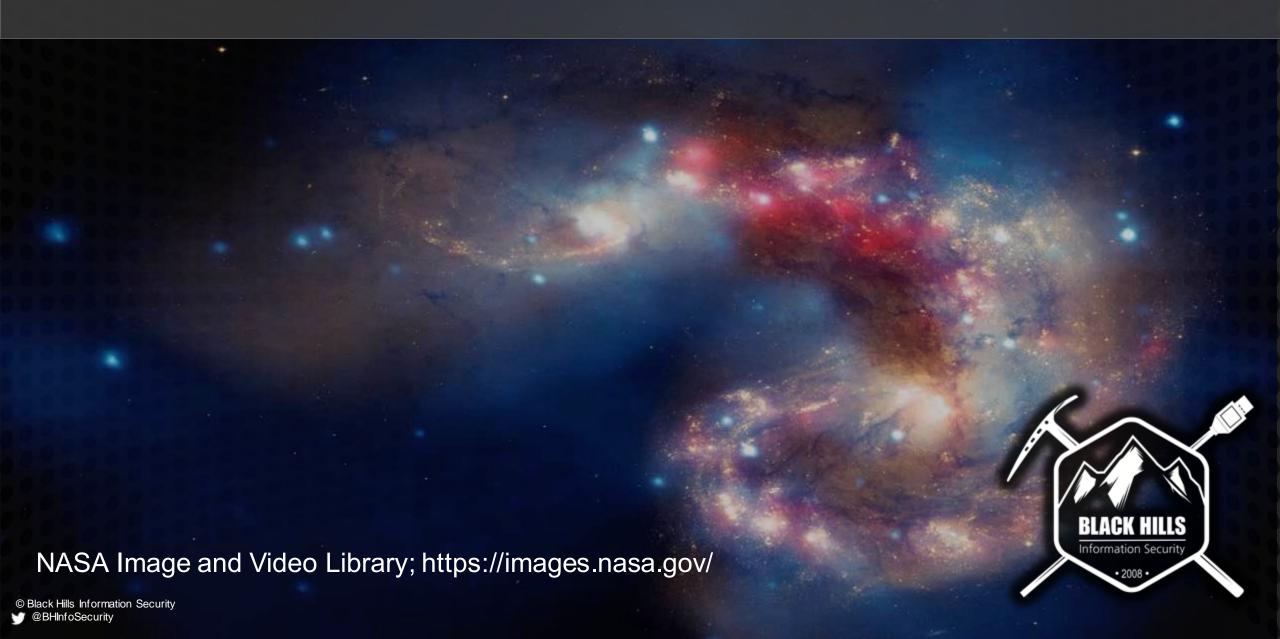

# OSS Hunting and Adversarial Simulation

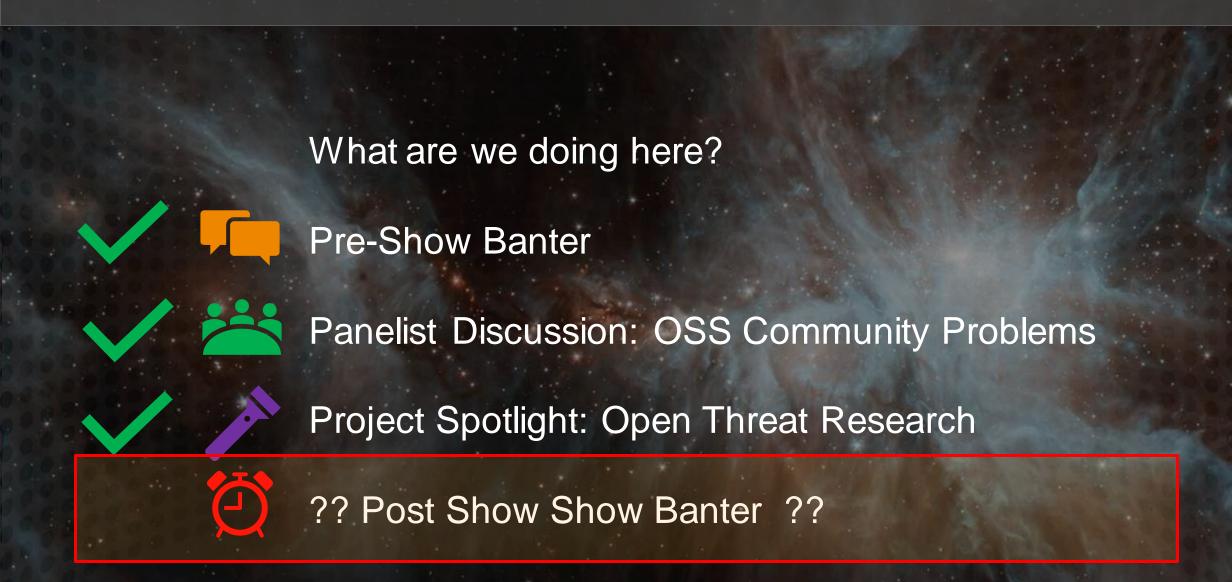

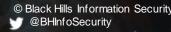